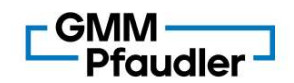

# NOTES:

- **1.** An Explanatory Statement pursuant to Section 102(1) of the Companies Act, 2013 ("Act"), in<br>1. An Explanatory Statement pursuant to Section 102(1) of the Companies Act, 2013 ("Act"), in<br>1. respect of business to be tra respect of business to be transacted at the Extra-Ordinary General Meeting ("**EGM**"), as set out under Item Nos. 1 to 6 above, is annexed thereto. **BMM**<br> **Example 18 ADM**<br> **Example 18 ADM**<br> **Example 18 ADM**<br> **Example 18 ADM**<br> **Example 18 ADM**<br> **Example 18 ADM**<br> **Example 18 ADM**<br> **Example 18 ADM**<br> **Example 18 ADM**<br> **Example 18 ADM**<br> **Example 18 ADM**<br> **Example 18 ADM**<br>
- 
- **2.** The Board of Directors have considered and recommended the Item Nos. 1 3 and 5 6 as Special<br>
2. The Board of Directors have considered and recommended the Item Nos. 1 3 and 5 6 as Special<br>
2. The Board of Dire **SMM**<br> **Example 18 Explanatory Statement pursuant to Section 102(1) of the Companies Act, 2013 ("Act"), in<br>
respect of business to be transacted at the Extra-Ordinary General Meeting ("EGM"), as set our<br>
under Item Nos. 1 Example 13.**<br>
3. An Explanatory Statement pursuant to Section 102(1) of the Companies Act, 2013 ("Act"), in<br>
1. An Explanatory Statement pursuant to Section 102(1) of the Companies Act, 2013 ("Act"), in<br>
1. The Board of 2020, 17/2020 dated April 13, 2020, 22/2020 dated June 15, 2020, 33/2020 dated September 28, 2020, 39/2020 dated December 31, 2020, 10/2021 dated June 23, 2021, General Circular No. 20/2021 dated December 8, 2021 and 2/2022 dated May 05, 2022, along with such other **BMM**<br>**Explanatory Statement pursuant to Section 102(1) of the Companies Act, 2013 ("Act"), in respect of business to be transacted at the Extra-Ordinary General Meeting ("EGM"), as set out under them Nos. 1 to 6 above, is BMM**<br>**Example 2013**<br>
S:<br>
S:<br>
S:<br>
S:<br>
S:<br>
S:<br>
S:<br>
An Explications to be transacted at the Extra-Ordinary General Meeting ("EGM"), as set out<br>
under tiem Nos. 1 to 6 above, is annexed thereto.<br>
The Board of Directors have c December 31, 2022, through Video Conferencing ( VC ) or Other Audio Visual Means ( OAVM ). In accordance with the applicable provisions and the MCA and SEBI Circulars, this EGM of the Company shall be conducted through VC/ OAVM facility. **EGMM**<br> **EGMM**<br>
An Explanatory Statement pursuant to Section 102(1) of the Companies Act, 2013 ("Act"), in<br>
respect of business to be transacted at the Extra-Ordinary General Meeting ("EGM"), as set out<br>
under Item Nos. 1 **NOTES:**<br>
1. An Explanatory Statement pursuant to Section 102(1) of the Companies Act, 2013 ("Act"), in<br>
respect of business to be transacted at the Extra-Ordinary General Meeting ("EGM"), as set out<br>
under tiem Nos. 1 to An Explanator Statement pursuant to Sectom 102(1) of the Companies Act, 2013 ("Act"), in the Companies Act, 2013 ("Act"), in the formation of the EGM Nos. 1 -3 and 5 -6 as Special<br>The Board of Directors have considered and Resolutions in the forthcoming EGM for the consideration of shareholders.<br>
1. The Ministry of Coprorate Affairs ("MOA"), vide its General Circular Nos. 14/2020 dated April 8,<br>
2020, 17/2020 dated April 13, 2020, 12/2022 da
- Members is not available for this EGM and hence the Proxy Form and Attendance Slip including Route Map are not annexed to this Notice.
- EGM pursuant to Section 113 of the Act, are requested to send a certified copy (in PDF/ JPEG Format) of the relevant Board Resolution/ Authority letter etc. authorizing its representatives to mittal.mehta@gmmpfaudler.com and to its RTA at rnt.helpdesk@linkintime.co.in.

## Electronic dispatch of EGM Notice and process for registration of e-mail id

- only through electronic mode to those members whose email addresses are registered with the Company/ Depository Participants. Members may note that the Notice of the EGM will also be available on the Company's website www.gmmpfaudler.com, websites of the Stock Exchanges i.e. BSE Limited and National Stock Exchange of India Limited at www.bseindia.com and www.nseindia.com respectively.
- any other applicable laws and regulations has allowed companies to conduct the C6M, up to Conventions of the applicable provisions and the MCA and SEBI Circulars, this EGM of the Directance with the applicable provisions a Company can temporarily get their email IDs registered with the Company's Registrar and Share Transfer Agents, Link Intime India Pvt Ltd, ("Link Intime") by using the link: Company shall be conducted through VC/ OAVM facility.<br>As the EGM shall be conducted through VC/ OAVM, the facility for appointment of Proxy by the<br>Members is not available for this EGM and hence the Proxy Form and Attendan As the EGM shall be conducted through VC/ OAVM, the facility for appointment of Proxy by the Members is not available for this EGM and hence the Proxy Form and Attendance Slip including<br>Route Map are not annexed to this No Depository Participants. Route Map are not annexed to this Notice.<br>
Institutional/ Corporate members intending to send their authorized representatives to attend the EGM pursuant to Section 113 of the Act, are requested to send a certified copy (i mittal.mehta@ammpfaudler.com and to its RTA at mithelpdesk@inkintime.co.in.<br>
Electronic dispatch of EGM Notice and process for registration of e-mail if all complete with the domen-mithoned MCA and SEBI circulars. Notice o 6. In compliance with the aforementioned MCA and SEBI Circulars, Notice of the EGM is being sent only through electronic mode to those members whose email addresses are registered with the Victor of the EGM will also be a In compliance with the aforementioned MCA and SEBI Circulars, Notice of the EGM is being sent<br>only through electronic mode to those members whose email addresses are registered with the<br>available on the Company's participa Company (Depository Participants. Members are worked the Rotice of the EGM twill also be<br>available on the Company's website <u>www.ommiplaudier.com</u>, websites of the Slock Exchanges<br>i.e. BSE Limited and National Stock Exchan
- requested to write to the Company through an email on mittal.mehta@gmmpfaudler.com or investorservices@gmmpfaudler.com.

# Procedure for joining the EGM through VC/ OAVM

- EGM through VC/OAVM facility and e-Voting during the EGM.
- 
- the below mentioned process. Facility for joining the EGM through VC/OAVM shall open 15

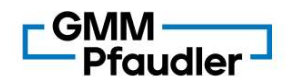

minutes before the time scheduled for the EGM and will be available to the Members on first come first serve basis.

attend the EGM as under:

- **SMM**<br>
Friendler -<br>
minutes before the time scheduled for the EGM and will be available to the Members on first<br>
come first serve basis.<br>
Members will be provided with InstaMeet facility wherein Member shall register their **internet internet internet internet internet and launch the internet internet internet internet internet facility wherein Member shall register their details and Members will be provided with InstaMeet facility wherein Me Idler**<br>
before the time scheduled for the EGM and will be available to the Members on first<br>
st serve basis.<br>
Simill be provided with InstaMeet facility wherein Member shall register their details and<br>
e EGM as under:<br>
Op **andler**<br>
before the time scheduled for the EGM and will be available to the Members on first<br>
st serve basis.<br>
swill be provided with InstaMeet facility wherein Member shall register their details and<br>
e EGM as under:<br>
op **Lear**<br>
before the time scheduled for the EGM and will be available to the Members on first<br>
st serve basis.<br>
swill be provided with InstaMeet facility wherein Member shall register their details and<br>
pe EGM as under:<br>
the **Idler – I**<br>
before the time scheduled for the EGM and will be available to the Members on fit serve basis.<br>
Simill be provided with InstaMeet facility wherein Member shall register their details a<br>
ne EGM as under:<br>
Open **Idler**<br> **Idler**<br>
before the time scheduled for the EGM and will be available to the Members on fit serve basis.<br>
Simil be provided with InstaMeet facility wherein Member shall register their details a<br>
pe EGM as under:<br>
O
	- or Beneficiary ID or Folio Number registered with the Company
	-
	-
	-
- ii. Click "Go to Meeting"
- **12.** Monder a before the time scheduled for the EGM and will be available to the Members on first some first serve basis.<br>
Members will be provided with InstaMeet facility wherein Member shall register their details and<br> instameet@linkintime.co.in or call on 022-49186175. minutes before the time scheduled for the EGM and will be available to the Members on first<br>come first serve basis.<br>Members will be provided with InstaMeet facility wherein Member shall register their details and<br>attend th
- the quorum under Section 103 of the Act.

### Procedure to raise questions/ seek clarifications with respect to the ensuing EGM:

- 1. Members are encouraged to express their members are encouraged to express the mention of the interact their views are encouraged to their company<br>
2. DP ID/Client ID or Beneficiary ID or Folio No.: Enter your 16-digit name demat account number / folio number, email id, at mittal.mehta@gmmpfaudler.com. L. Open the internet browser and launch the URL for InstaMeet<br>
secriting://imstameet.linknithme.co.in>> and register with your following details:\<br>
a. DP ID/Client ID or Beneficiary ID or Folio Number registered with the shall only be considered and responded during the EGM. 19. DP UDClenti ID or Beneficiary ID or Folio Number registered with the Company<br>
16. PAN: Enter your 10-digit Permanent Account Number ("PAN")<br>
16. PAN: Enter your 10-digit Permanent Account Number ("PAN")<br>
3. Members wh 16. Mobile No.<br>
16. Circk "Go to Meeting"<br>
16. Circk "Go to Meeting"<br>
16. Members attending the EGM through VC/ OAVM shall be counted for the purpose of reckoning<br>
16. Members attending the EGM through VC/ OAVM shall be c ii. Click "Go to Meeting"<br>
12. Members who need assistance before or during the EGM, can contact<br>
instameet@linkintlme.co.in or call on 022-49186175.<br>
13. Members attending the EGM through VC/OAVM shall be counted for the Members attending the EGM through VC/ OAVM shall be counted for the purpose of<br>the quorum under Section 103 of the Act.<br> **dure to raise questions/ seek clarifications with respect to the ensuing EGM:**<br>
Members are encourag
- depending on the availability of time for the EGM.

### Procedure for remote e-Voting and e-Voting during the EGM

- etc. are encouraged to attend and vote in the EGM to be held through VC/OAVM.
- (Management and Administration) Rules, 2014 and Regulation 44 of the Listing Regulations (including any statutory modification(s) and/or re-enactment(s) thereof for the time being in force), members are provided with the following alternatives by which they may cast their votes:

Pursuant to SEBI circular dated December 9, 2020 on e-Voting facility provided by Listed Companies, Individual shareholders holding securities in demat mode can vote only through their demat account maintained with Depositories and Depository Participants.

The remote e-Voting platform is being provided by the Company's Registrar & Share Transfer name demant account number / folio number, email id, at <u>mital nehta@commplevelencom</u><br>Questions / queries received by the Company till 05:00 p.m. (IST) on Tuesday, August 30, 2022<br>shall only be considered and responded du Questions / queries reaceived by the Company till 05:00 p.m. (IST) on Tuesday, August 30, 2022<br>Shall only be considered and responded during the EGM.<br>The Company reserves the right to restrict the number of questions and n remote e-Voting module will be disabled by Link Intime for voting thereafter.

Shareholders are advised to update their mobile number and email Id in their demat accounts to access e-Voting facility.

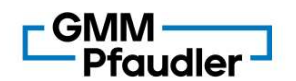

L

Login method for Individual shareholders holding securities in demat mode/ physical mode is given below:

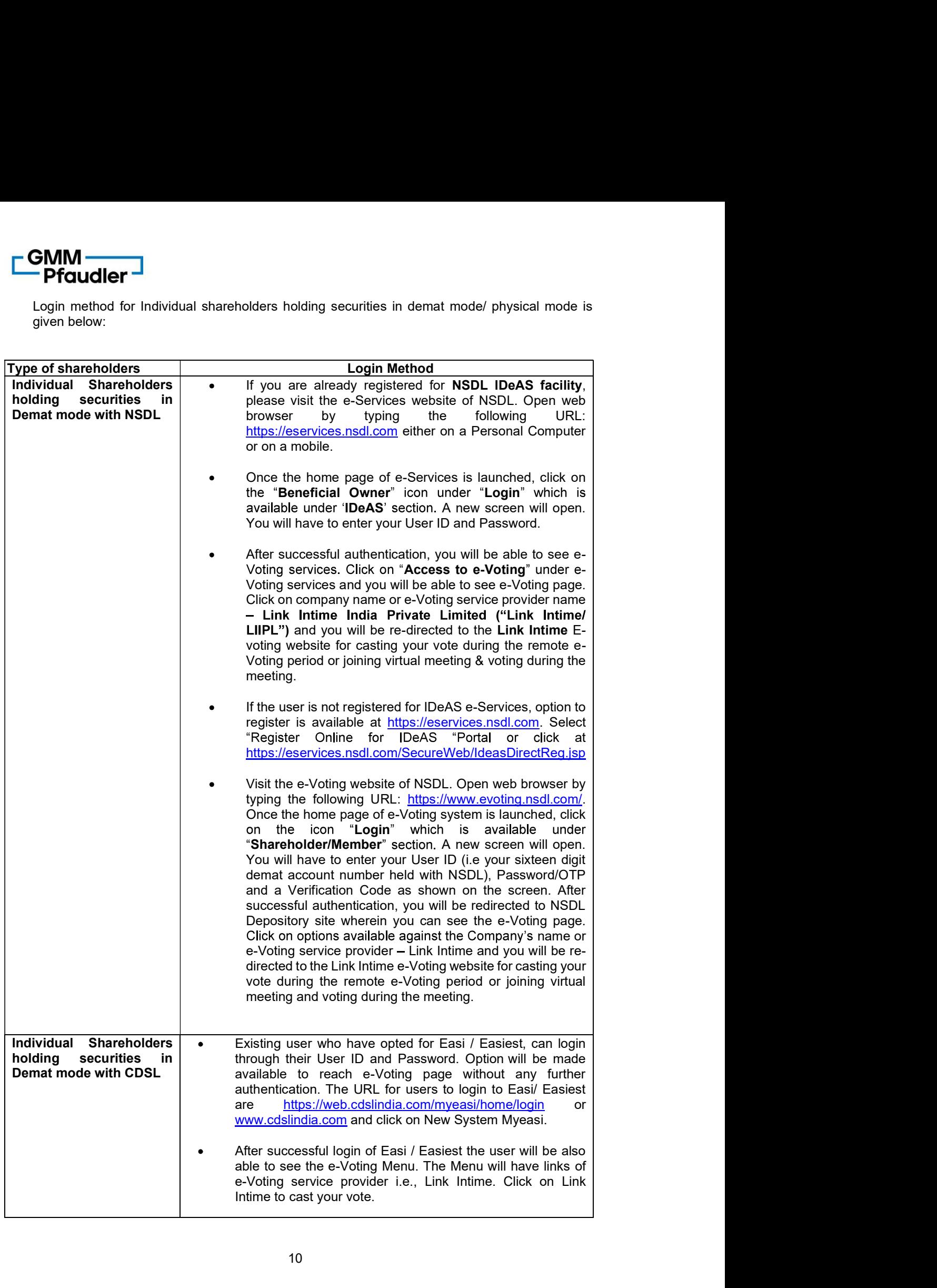

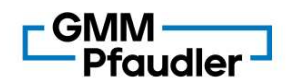

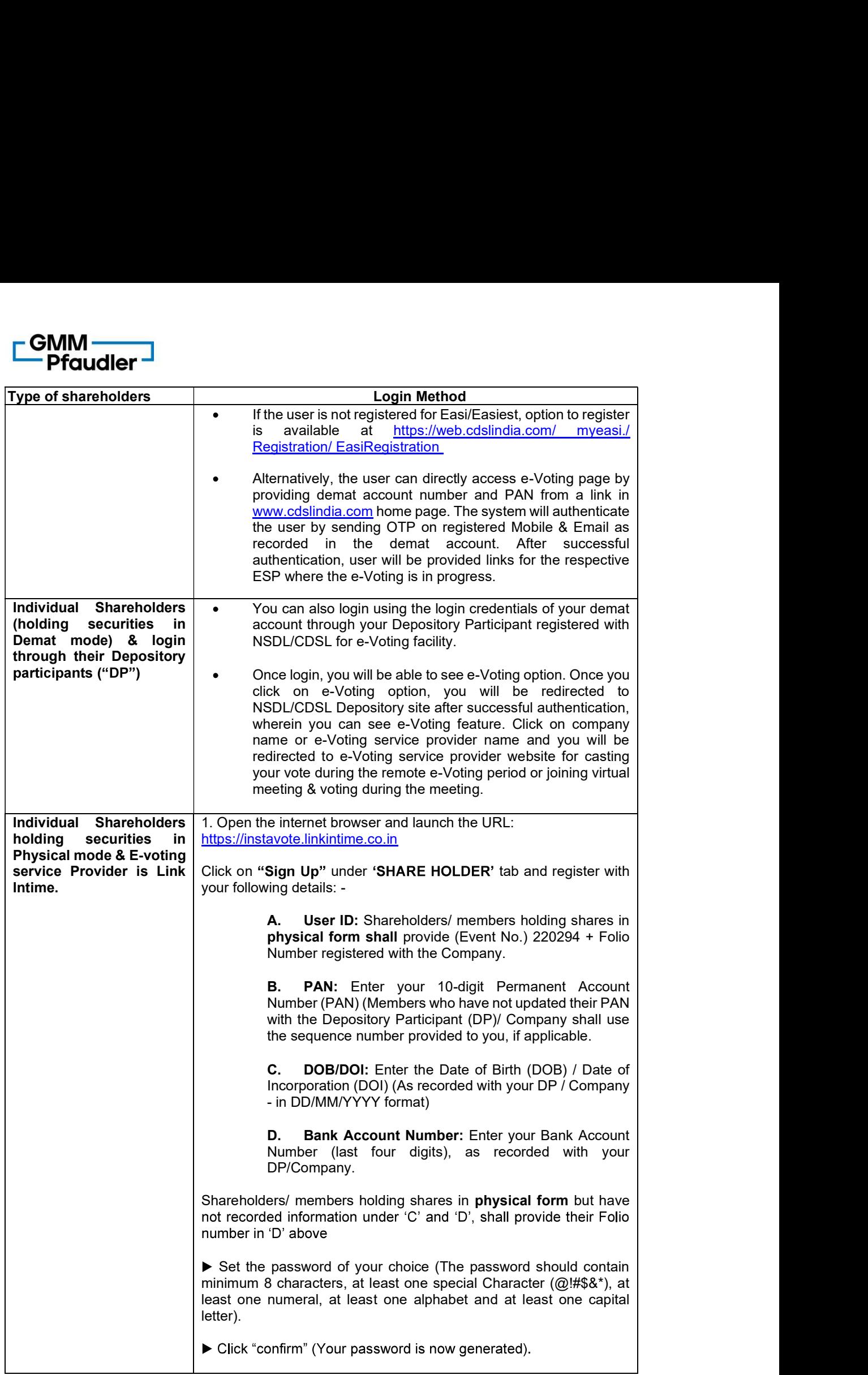

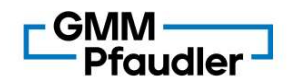

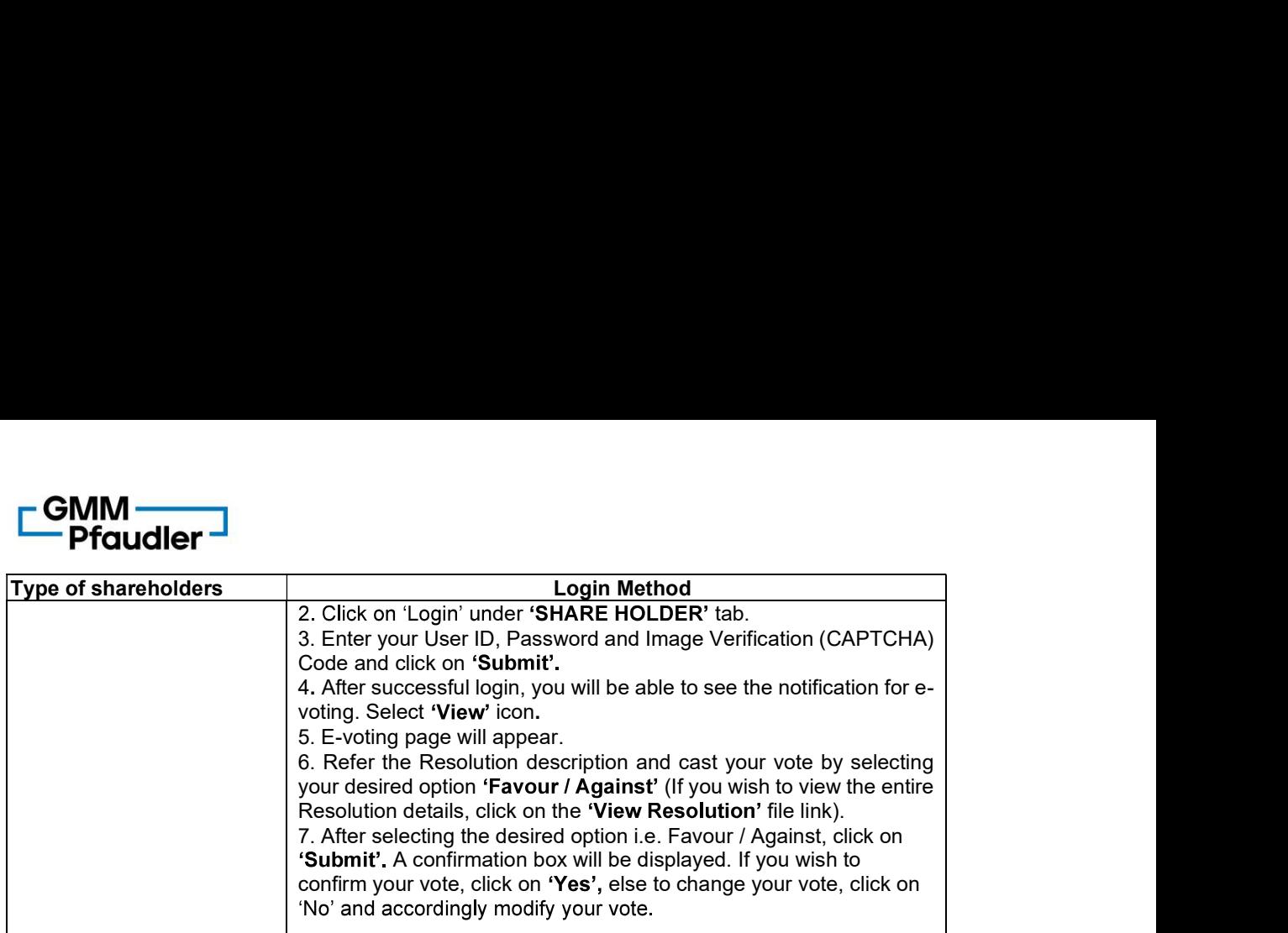

## Institutional shareholders:

Institutional shareholders (i.e., other than Individuals, HUF, NRI etc.) and Custodians are required to log on the e-voting system of LIIPL at https://instavote.linkintime.co.in and register themselves as 'Custodian / Mutual Fund / Corporate Body'. They are also required to upload a scanned certified true copy of the board resolution /authority letter/power of attorney etc. together with attested specimen signature of the duly authorised representative(s) in PDF format in the 'Custodian / Mutual Fund / Corporate Body' login for the Scrutinizer to verify the same.

### Individual Shareholders holding securities in Physical mode & E-voting service Provider is Link Intime, have forgotten the password:

- Click on 'Login' under 'SHAREHOLDER' tab and further Click 'forgot password?'
- Enter User ID, select Mode and Enter Image Verification (CAPTCHA) Code and Click on 'Submit'.
- In case shareholders/ members have valid email address, Password will be sent to his / her registered e-mail address.
- Shareholders/ members can set the password of his/her choice by providing the information about the particulars of the Security Question and Answer, PAN, DOB/DOI, Bank Account Number (last four digits) etc. as mentioned above.
- The password should contain minimum 8 characters, at least one special character (@!#\$&\*), at least one numeral, at least one alphabet and at least one capital letter.

## Individual Shareholders holding securities in demat mode with NSDL/ CDSL who have forgotten their password:

- For Shareholders holding securities in Physical mode & E-voting service Provider is<br>time, have forgotten the password:<br>
The Click on 'Login' under SHAREHOLDER' tia band further Click 'forgot password?'<br>
Enter User ID, sel Shareholders/ Members who are unable to retrieve User ID/ Password are advised to use  $\bullet$ Forget User ID and Forget Password option available at abovementioned depository/ depository participants website.
- It is strongly recommended not to share your password with any other person and take utmost care to keep your password confidential.
- voting on the resolutions contained in this Notice.
- During the voting period, shareholders/ members can login any number of time till they have voted on the resolution(s) for a particular "Event"

## Helpdesk for Individual Shareholders holding securities in demat mode:

In case Shareholders/ Members holding securities in demat mode have any technical issues related to login through Depository i.e., NSDL/ CDSL, they may contact the respective helpdesk given below:

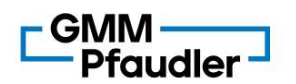

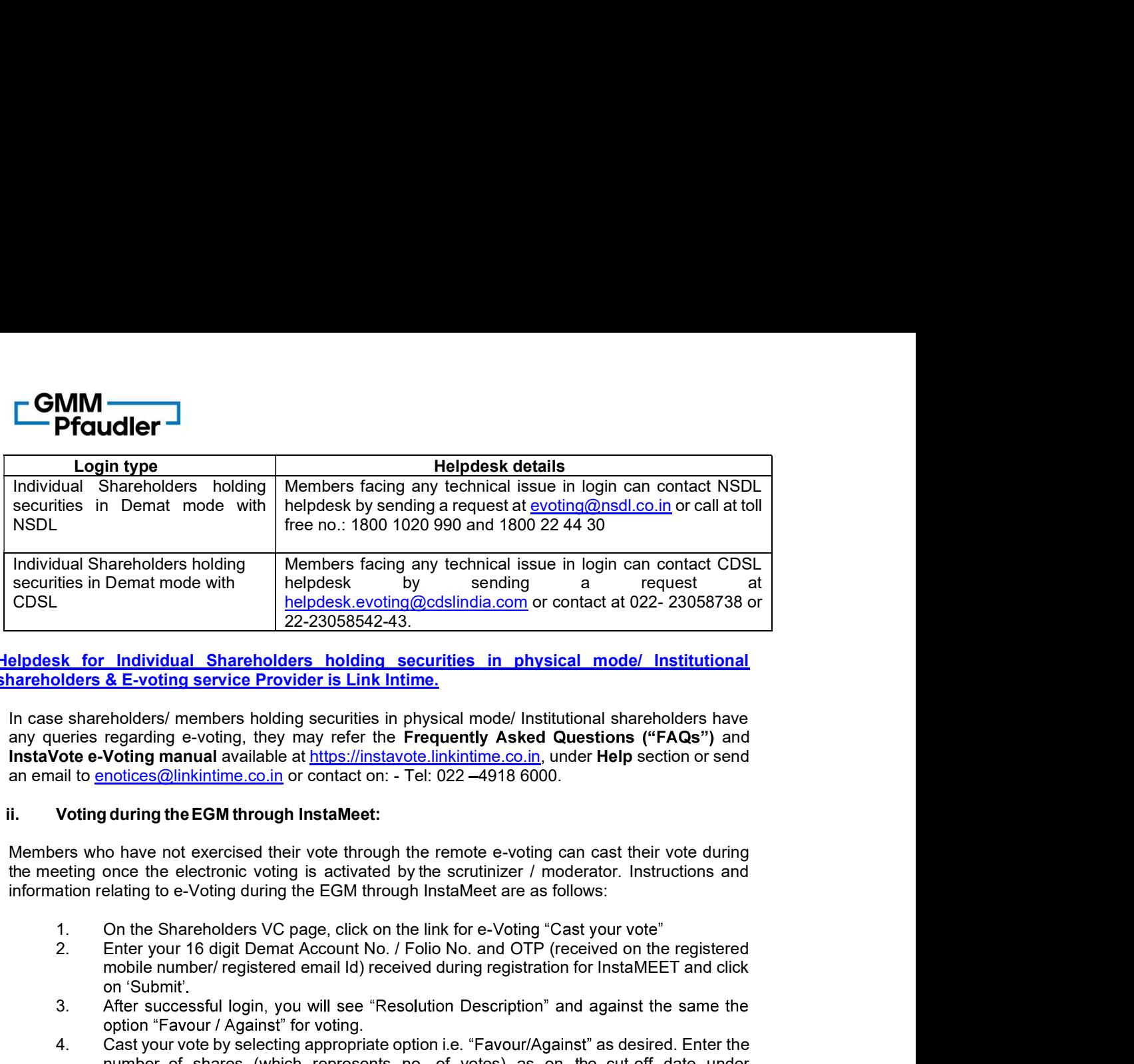

Helpdesk for Individual Shareholders holding securities in physical mode/ Institutional shareholders & E-voting service Provider is Link Intime.

In case shareholders/ members holding securities in physical mode/ Institutional shareholders have any queries regarding e-voting, they may refer the Frequently Asked Questions ("FAQs") and InstaVote e-Voting manual available at https://instavote.linkintime.co.in, under Help section or send<br>an email to enotices@linkintime.co.in or contact on: - Tel: 022 -4918 6000. thes in Dematt mode with<br>
helpdesk evolving @ddsindia.com or contact at 022-23056738 or<br>
ER for Individual Shareholders holding securities in physical mode/ Institutional<br>
ER for Individual Shareholders holding securities

Members who have not exercised their vote through the remote e-voting can cast their vote during

- 
- mobile number/ registered email Id) received during registration for InstaMEET and click
- 3. After successful login, you will see "Resolution Description" and against the same the g.
- 
- number and the method of shares (which represents and the discussion of contact at 022-23058/38 or<br> **Individual Shareholders holding securities in physical mode/ Institutional & E-voting service Provider is Link Intime,<br>
r Example of the approximately select in the selection in the appropriate option is a shareholder selection in the selection of the approximately members hoghing servicing members hoghing servicing members in propriate opti** decided to vote, click on "Save". A confirmation box will be displayed. If you wish to beholders/ members holding securities in physical mode/ Institutional shareholders have<br>regarding e-voting, they may refer the Freequently Asked Questions ("FAQs") and<br>Voting manual available at https://instavote.linkintim s shareholders / members holding securities in physical mode/ Institutional shareholders have<br>election evolving memorial available at https://instatvete-linkintime.co.in, under Help section or send<br>of the -Votting manual a the metalling once the electronic voting is activated by the scrutting r moderator. Instructions and<br>information relations FAC (Page, click on the link for e-Voting Cast your vote"<br>2. Enter your T6 digit Dema Account No. / information relating to e-Voting during the EGM through InstalMeet are as follows:<br>
1. On the Shareholders VC page, click on the link for e-Voting Cast your vote"<br>
2. Enter your 16 digit Denta Account No. / Folio No. and O
	- your vote subsequently.

Those Members, who will be present in the EGM through VC / OAVM facility and have not cast their vote on the Resolutions through remote e-Voting, shall be eligible to vote through e-Voting system during the EGM.

In case members have any queries regarding e-voting, they may refer the **Frequently Asked**<br>**Questions** ("**FAQs**") and InstaVote e-Voting manual available at https://instavote.linkintime.co.in, under

# 18. General Guidelines for shareholders:

- mobile number/registered email (i) received during registration for InstaMEET and click<br>on Submitt.<br>3. After successfut login, you will see "Resolution Description" and against the same the<br>option "Favour/Against" for voti are requested to send a scanned copy (PDF/ JPG Format) of the relevant Board Resolution/ Authority letter etc. with attested specimen signature of the duly authorized signatory(ies) who are authorised to vote, to the Scrutinizer at is@rathiandassociates.com with a copy marked to rnt.helpdesk@linkintime.co.in. mumber of shares (which represents no. of votes) as on the cut-off date under<br>5. After selecting the appropriate option i.e. Favority Against as desired and you have<br>decided to vote, click on "Save". A confirmation box wi decided to vieta, contribution bars with be displayed. It you wish to confirm your vote, click on "Gomfrin", else to change your vote, click on "Back" and coordingly modify your vote.<br>
Conce you confirm your vote. click o
- participate in the Meeting through VC/OAVM but they shall not be entitled to cast their vote again.
- share capital in the Company as on the cut-off date i.e., Thursday, August 25, 2022.

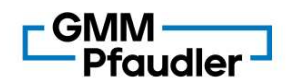

- **BMM**<br>
d) Mr. Jayesh Shah, Partner, M/s. Rathi & Associates, Practicing Company Secretaries<br>
(Membership No. F 5637, COP: 2535), has been appointed as the Scrutinizer forconducting<br>
voting process in a fair and transparent (Membership No. F 5637, COP: 2535), has been appointed as the Scrutinizer forconducting **Value of**<br> **Value of the Common System** Shah, Partner, M/s. Rathi & Associates, Practicing Company Secretaries<br>
(Membership No. F 5637, COP: 2535), has been appointed as the Scrutinizer forconducting<br>
voting process in a
- voting is to be held, allow voting by use of electronic voting for all those members who are
- **E)**<br> **E)**<br> **E)** Mr. Jayesh Shah, Partner, M/s. Rathi & Associates, Practicing Company Secretaries<br>
(Membership No. F 5637, COP: 2535), has been appointed as the Scrutinizer forconducting<br>
toting process in a fair and tra **M**<br> **COLLET**<br>
Mr. Jayesh Shah, Partner, M/s. Rathi & Associates, Practicing Company Secretaries<br>
(Membership No. F 5637, COP: 2535), has been appointed as the Scrutinizer forconducting<br>
The Chairman shall, at the EGM, at **F)** The results shall be declared to the SSE imited and National Stock Exchange of India for the semi-proper shall be demonstrated not improvement (Membersion Press of CoP: 2555), has been appointed as the Scrutinizer fo **M**<br> **EGM.** Hotels along Market along MS. Rathi & Associates, Practicing Company Secretaries<br>
(Membership No. F 5637, COP: 2535), has been appointed as the Scrutinizer forconducting<br>
(whing process in a fair and transparen the Company www.gmmpfaudler.com immediately after the declaration of result by the **Chairman or a person authorized by him in writing.** The results company Secretaries (Membership No. F 5637, COP: 2535), has been appointed as the Scrutinizer forconducting voting process in a fair and transparent manner.<br> forwarded to the BSE Limited and National Stock Exchange of India Limited. **BMM**<br> **a)** Mr. Javesh Shah, Partner, M/s. Rathi & Associates, Practicing Company Secretaries<br>
(Membership No. F 5637, COP: 2535), has been appointed as the Scrutinizer forconducting<br>
voting process in a fair and the<br>mapar **BMM**<br> **EPFOLIGET**<br> **CONDIGENT:** Associates, Practicing Company Secretaries<br>
(Membership No. F 6337, COP: 2535), has been appointed as the Scrutinizer forconducting<br>
(Ming process in a fair and transparent manner.<br>
The Ch

## 19. Documents open for inspection:

- available for inspection through electronic mode. Members are requested to write to the Company on investorservices@gmmpfaudler.com for inspection of said documents, mentioning their name, Folio no. / Client ID and DP ID.
- under Section 170 of the Companies Act, 2013 and the Register of Contracts or Arrangements in which Directors are interested, maintained under Section 189 of the Companies Act, 2013, will be available for inspection by the members during the EGM at https://www.gmmpfaudler.com/investors/shareholders-center/shareholders-meetings

### 20. Procedure for registration of e-mail address and bank details by shareholders: -

(a) The Chairman shall, at the EGM, at the end of discussion on all the resolutions<br>(volting is to be held, allow voting by use of electronic voting for all those members<br>present at the EGM but have not cast their votes b The Members of the Company holding Equity Shares of the Company in Demat Form and who have not registered their e-mail addresses may temporarily get their e-mail addresses registered with Link Intime India Pvt Ltd by clicking the link: https://web.linkintime.co.in/EmailReg/Email\_Register.html in their web site www.linkintime.co.in at the Investor Services tab by choosing the E-mail Registration Chairman or a person authorized by him in writing. The results shall also be immediately<br>chorarded to the BSE Limited and National Stock Exchange of India Limited.<br>
All the material documents referred to in the notice and forwarded to the BSE Limited and National Stock Exchange of India Limited.<br>All the material documents referred to in the notice and the Explanatory Statement, shall be<br>available for inspection through electronic mode. Memb of any query, a member may send an email to RTA at rnt.helpdesk@linkintime.co.in Company on <u>investors-execes@ampharadeler.com</u> for inspection of said do<br>
The Register of Directors and Key Managerial Personnel and their shareholding munder Section 170 of the Companies Act, 2013 and the Register of Com<br> The Register of Directors and Key Managerial Personnel and their shareholding maintained<br>under Section 170 of the Companies Act, 2013 and the Register of Contracts or<br>Arrangements in which Directors are interested, maintai The Register of Directions and Key Managerial Personnel and their shareholding mainlaned<br>Companies Act, 2013 and the Register of Contracts or<br>Companies Act, 2013, will be available for inspection by the members sching the Arrangements in which Directions are interested, mantalaned under Section 189 of the Companies Act, 2013, will be available for inspection by the members during the EGM at https://www.gmmpfaudler.com/investors/shareholders

On submission of the shareholders details an OTP will be received by the shareholder which needs to be entered in the link for verification.

It is clarified that for permanent registration of e-mail address, the Members are requested

The Members of the Company holding Equity Shares of the Company in physical Form and who have not registered their e-mail addresses may get their e-mail addresses registered with Link Intime India Pvt Ltd, by clicking the link: https://web.linkintime.co.in/EmailReg/Email\_Register.html on their web site For temporary registration for demat shareholders:<br>The Members of the Company holeling Equity Shares of the Company in Demat Form and<br>who have not registered their e-mail addresses may temporarity get their e-mail addresse For temporary registration for demant shareholders. The members are requested there in the registration for demand and the registration properties the registration with the remain and thereses as guided there remain and th The Members of the Company holding Equity Shares of the Company in Demate Form and Form (the Chief and Form and Form the India PVt Ltd by clocking the link-<br>throsh-web sites (engineeral with Link In this linking in the lin and e mail id and also upload the image of share certificate in PDF or JPEG format. (upto 1 MB). In case of any query, a member may send an e-mail to RTA at rnt.helpdesk@linkintime.co.in

On submission of the shareholders details an OTP will be received by the shareholder which needs to be entered in the link for verification.

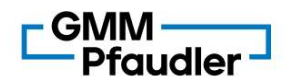

**iv) Registration of Bank Details for physical shareholders:**<br>iv) Registration of Bank Details for physical shareholders:<br>The Members of the Company holding Equity Shares of the Company in physical For<br>who have not registe The Members of the Company holding Equity Shares of the Company in physical Form and who have not registered their bank details can get the same registered with Link Intime India Pvt Ltd, by clicking the link: https://web.linkintime.co.in/EmailReg/Email\_Register.html in their web site www.linkintime. co.in at the Investor Services tab by choosing the email/Bank **the Meridian State Web Site way** in physical shareholders:<br>The Members of the Company holding Equity Shares of the Company in physical Form and<br>who have not registered their bank details can get the same registered with L Registration heading and follow the registration process as guided therein. The members are requested to provide details such as Name, Folio Number, Certificate number, PAN, e-mail id along with the copy of the cheque leaf with the first named shareholders name imprinted in the face of the cheque leaf containing bank name and branch, type of account, bank account number, MICR details and IFSC code in PDF or JPEG format. In case of any query, a member may send an email to RTA at rnt.helpdesk@linkintime.co.in. **M**<br> **Registration of Bank Details for physical shareholders:**<br>
The Members of the Company holding Equity Shares of the Company in physical Form and<br>
who have not registered their bank details can get the same registered w

On submission of the shareholders details an OTP will be received by the shareholder which needs to be entered in the link for verification.